#### **การรักษาความลับ(Confidentiality)**

ขั้นตอนสำหรับผู้ขอใช้บริการ(<u>User</u>) โปรแกรม HOSxP

- 1. ยื่นแบบฟอร์ม แบบขอใช้งานระบบ HOSxP โรงพยาบาลภูพียง
- 2. แนบสำเนาบัตรประจำตัวประชาชน 1 ฉบับ

## ขั้นตอนสำหรับผู้ให้บริการ(Administrator)

1. Admin จะเป็นผู้กำหนดสิทธิการเข้าถึงโดยพิจารณาจากหน้าที่ บทบาทการทำงาน โดยการกำหนด ได้จากโปรแกรม HOSxP

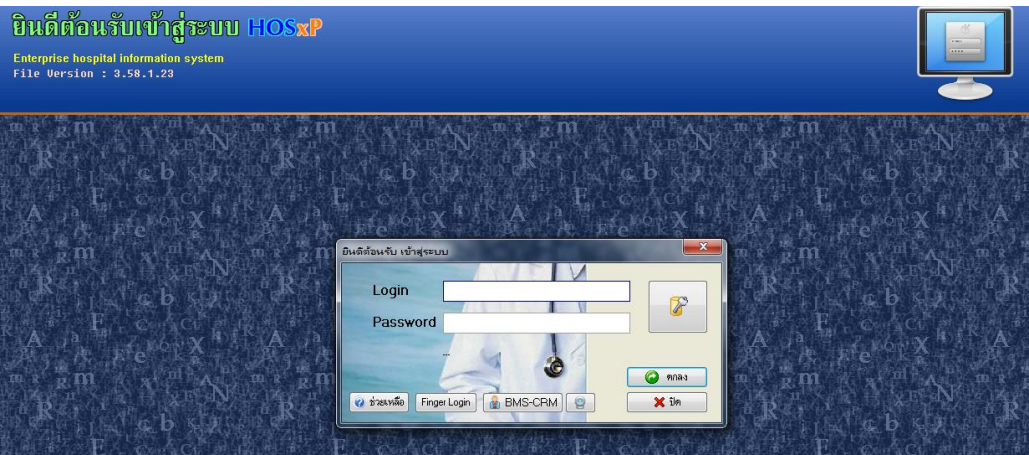

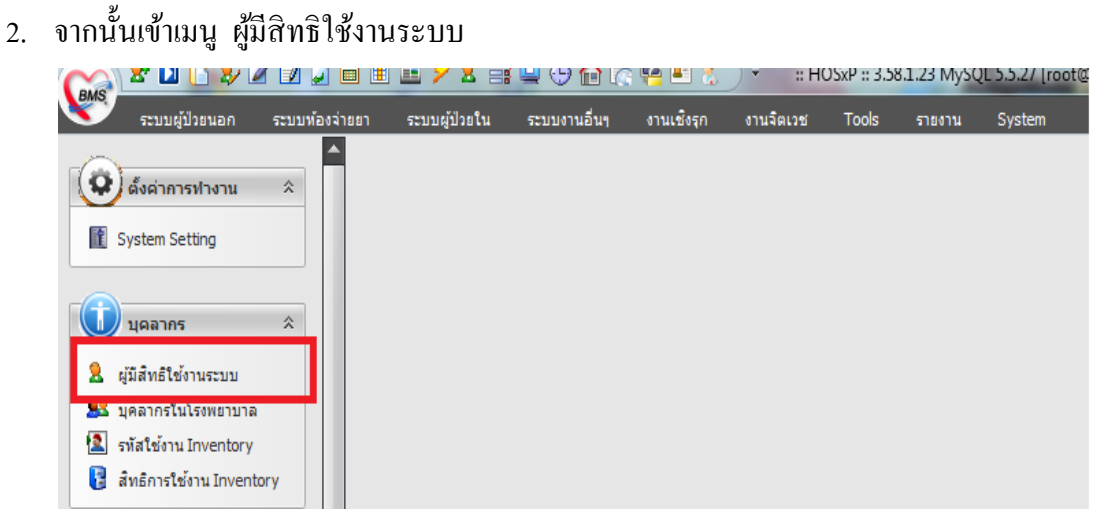

- 3. โดยทางฝ่าย admin ของโรงพยาบาลภูเพียงได้ จำแนกสิทธิการใช้งาน และการเข้าถึงการใช้งาน โปรแกรม HOSxP ท้งัหมด 17 Group
	- 1. Antidrug พยาบาลห้องยาเสพติด
	- 2. Car พนักงานห้องรถ
	- 3. Dent ทันตกรรม
	- 4. Doctor แพทย์
	- 5. ErNurse พยาบาล ห้อง ER
	- 6. HP ห้องเวชปฏิบัติ
	- 7. Ict ฝ่ ายแผนงานและสารสนเทศ Admin
	- 8. Lab ห้องชนสูตร / Lab
	- 9. Manage เจา้หนา้ที่ฝ่ายบริหารจดัการทวั่ ไป
	- 10. Money เจ้าหน้าที่ห้องการเงิน
	- 11. Opd เจ้าหน้าที่ห้องบัตร/เวชระเบียน
	- 12. Phar เจ้าหน้าที่ห้องยา
	- 13. Physical กายภาพบำบัด
	- 14. Screen พยาบาล OPD จุดซักประวัติ
	- 15. ThaiHerb เจ้าหน้าที่ห้องแพทย์แผนไทย
	- 16. WardNurse พยาบาลห้องผู้ป่ วยใน
	- 17. Xray เจ้าหน้าที่ห้อง Xray

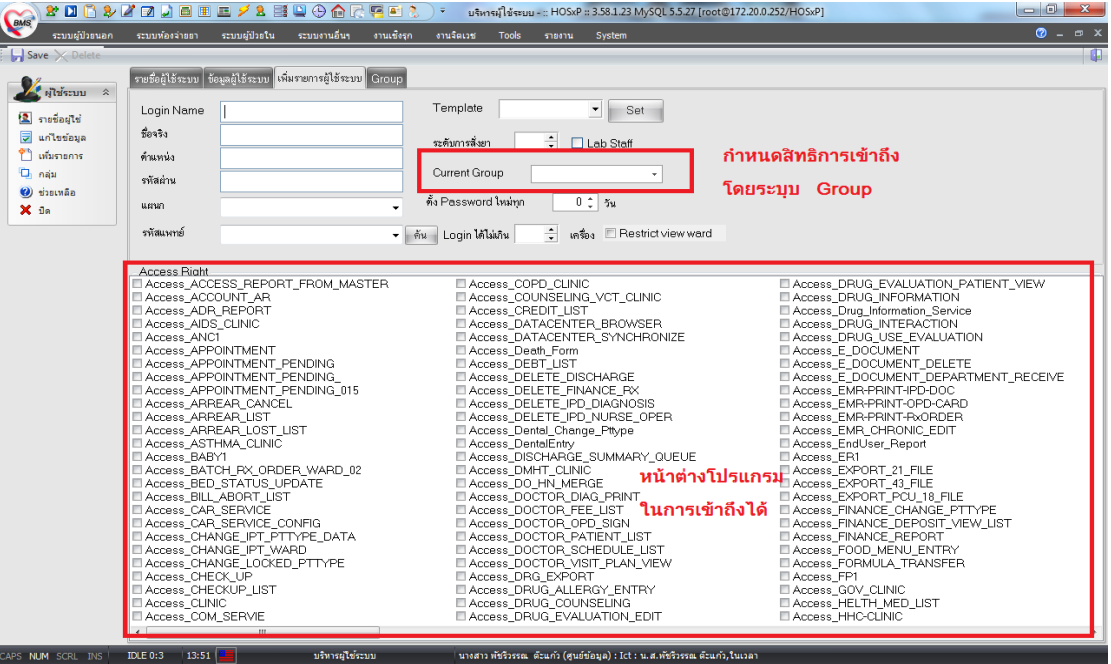

#### **การรักษาความปลอดภัย (Security)**

### **ข้ันตอนส าหรับผู้ขอใช้บริการ(User)อินเตอร์เน็ต (Internet)**

- 1. ยื่นแบบฟอร์ม แบบขอใช้งานอินเตอร์เน็ตโรงพยาบาลภูเพียง
- 2. แนบสำเนาบัตรประจำตัวประชาชน 1 ฉบับ

## **ข้ันตอนส าหรับผู้ให้บริการ(Administrator)**

แบ่งออกเป็น 2 กลุ่มการใช้งาน

#### <u>กลุ่มที่ 1 แบบระบบเครือข่ายวง แลน (LAN)</u>

จะมีการจดัการโดยระบบการเก็บขอ้มูลแบบ Logfile ผา่ นโปรแกรม Endian firewall ซ่ึงเก็บขอ้มูล การใช้งานของผู้ใช้บริการ(User) โดยสามารถระบุบรายละเอียดเครื่องคอมพิวเตอร์ที่ใช้งาน เว็บไซด์ เวลา ที่ใช้งานได้ 90 วัน

# กลุ่มที่2แบบระบบเครือข่ายแบบ WiFi/Wireless

ทาง Administator ไดท้ า การกา หนดรหสัการเขา้ใชง้าน (User , Password) และกา หนด IP Address ี สำหรับผู้ที่ต้องการใช้บริการ แบบไร้สาย (WiFi/ Wireless) และทำการเปลี่ยนรหัสการเข้าใช้งานทุก 3 เดือน เพื่อความปลอดภัยอีกระดับหนึ่ง